clic su OK.

**Passaggio 7** Configurazione della porta LPR **Solo per utenti di Windows® 95/98/Me**

Immettere il percorso o fare clic su Sfoglia per visualizzare un elenco di stampanti, quindi fare clic su OK.

uso, ad esempio **BNT1**, quindi fare clic

su OK.

4 Fare clic su Fine per riavviare il PC. **Una volta riavviato il PC, l'installazione è completata.**

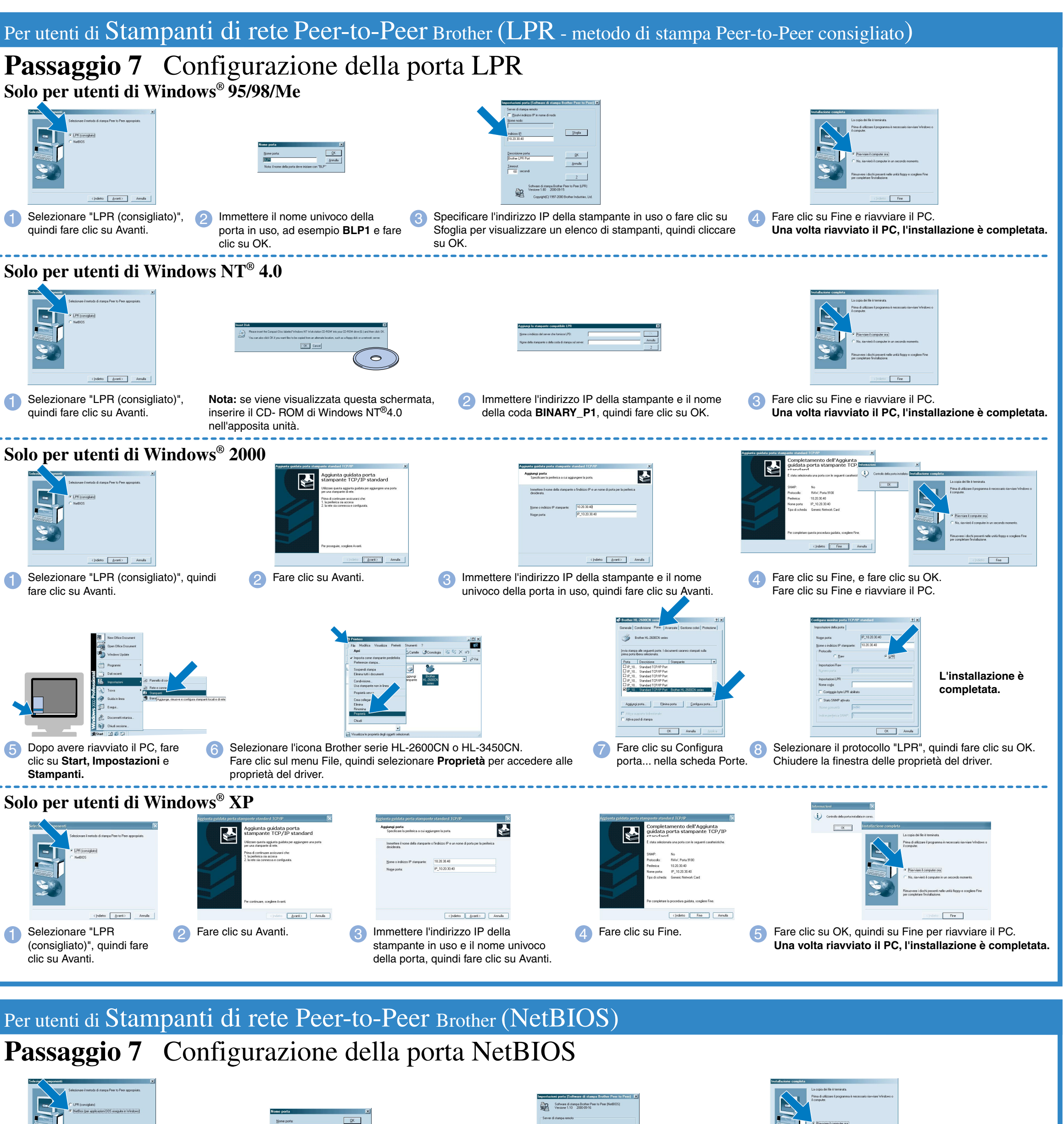

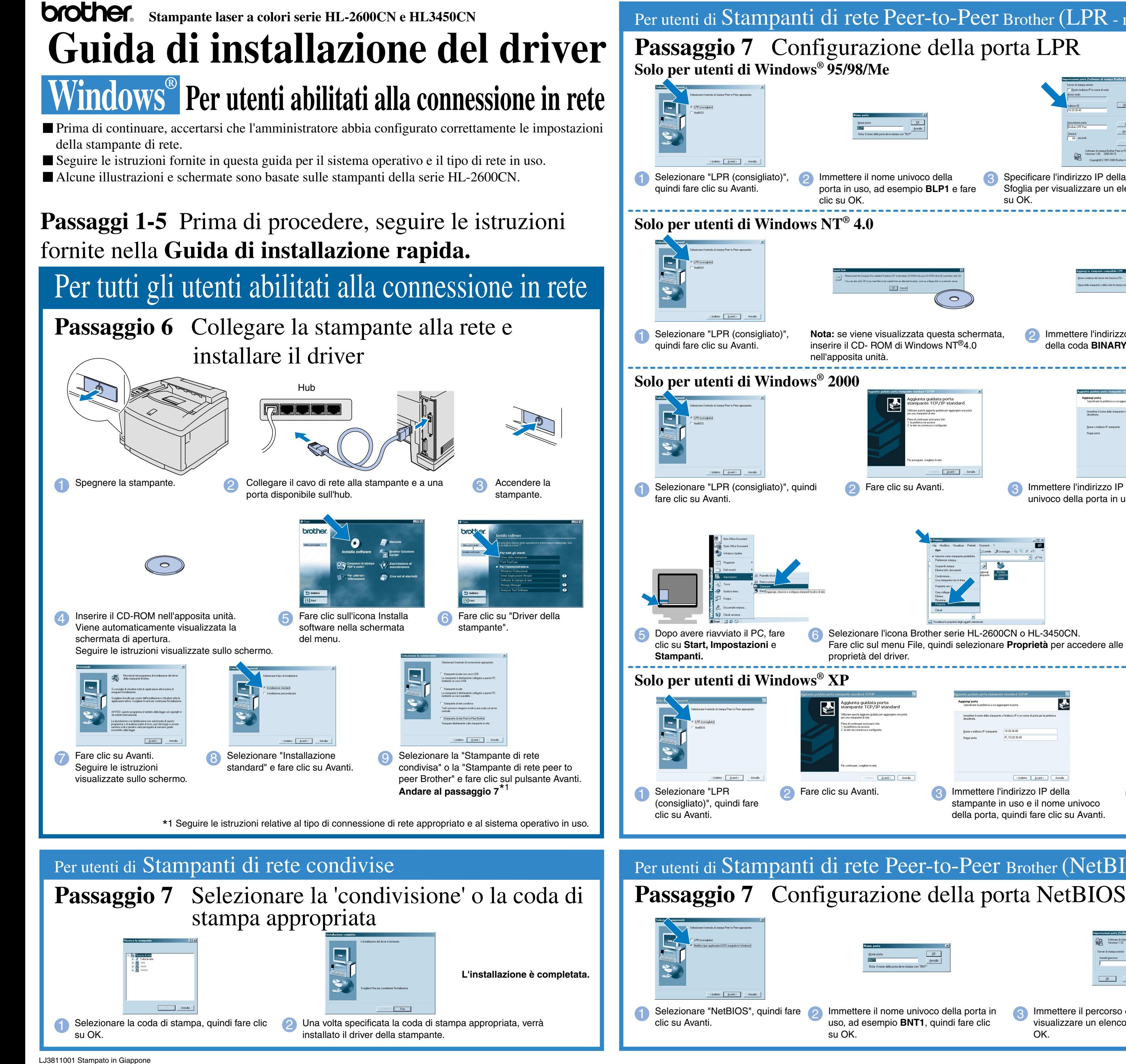

proprietà del driver.

**Nota**: se sul PC viene visualizzata la schermata "Installazione guidata Nuovo hardware", fare clic sul pulsante Annulla.

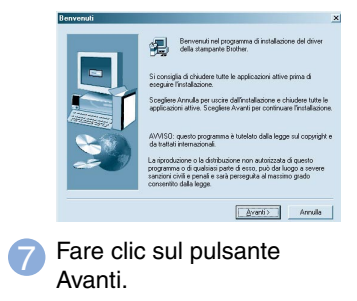

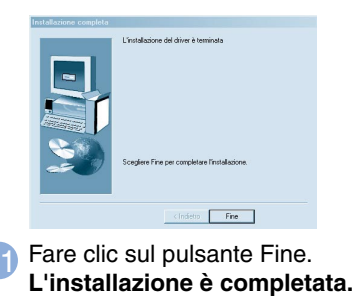

- 1. La stampante include un orologio in tempo reale. Impostare l'ora facendo riferimento al Capitolo 4 della Guida **Nota**
	- È necessario impostare l'ora prima di poter utilizzare le funzioni di gestione registro e ristampa. 2. Aumentare il valore per l'impostazione DIM. DISCO RAM quando si desidera utilizzare le funzioni di ristampa

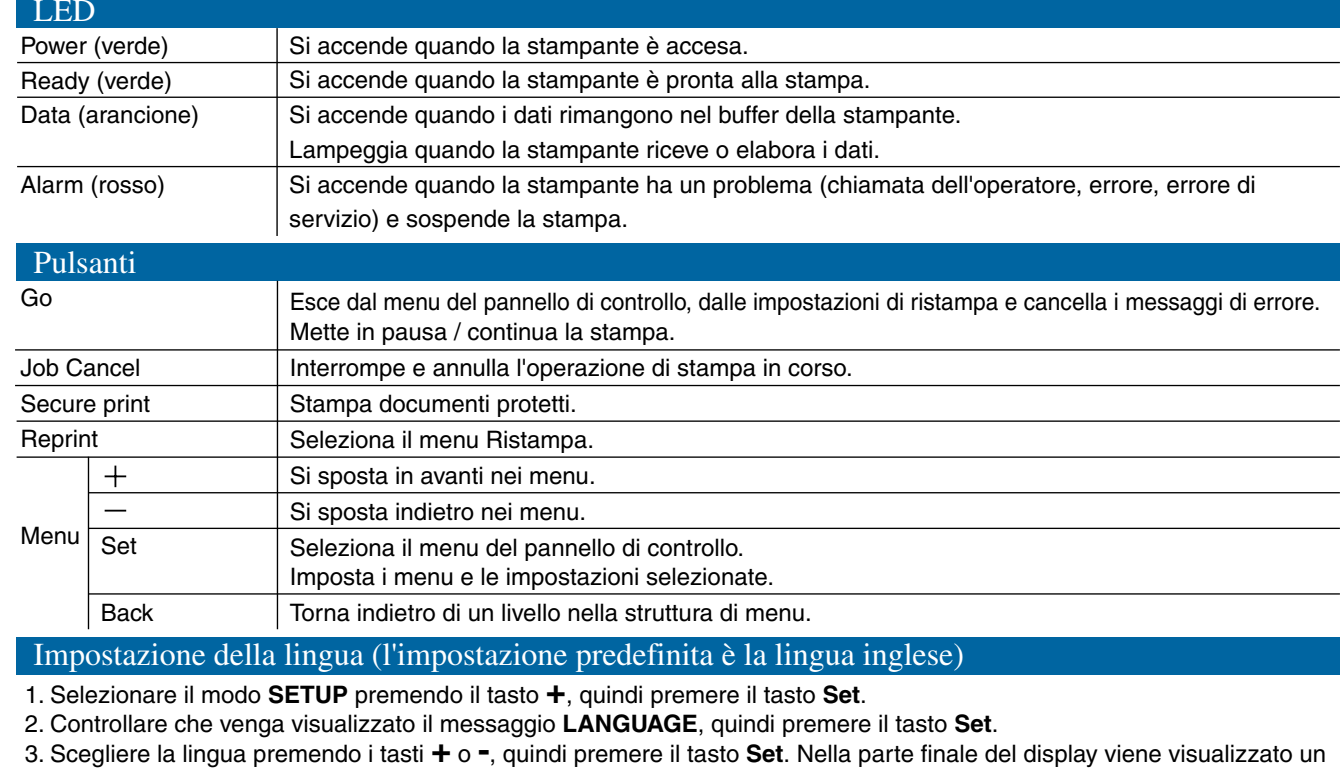

 senza scheda CompactFlash o HDD opzionale. Vedere espansione della RAM, nella Guida dell'utente della HL-2600CN (Capitolo 5) o nella Guida dell'utente della HL-3450CN (Capitolo 6).

©2001 Brother Industries, Ltd. ©1998-2001 TROY XCD Inc. ©1983-1998 PACIFIC SOFTWORKS INC. TUTTI I DIRITTI RISERVATI

Windows e Windows NT sono marchi registrati di Microsoft Corporation negli Stati Uniti e in altri paesi. HP, HP/UX, JetDirect e JetAdmin sono marchi di fabbrica di Hewlett-Packard Company. UNIX è un marchio di fabbrica di UNIX Systems Laboratories. PostScript è un marchio di fabbrica di Adobe Systems Incorporated. NetWare è un marchio di fabbrica di Novell, Inc. Apple Macintosh, iMac, LaserWriter e AppleTalk sono marchi di fabbrica<br>di Ap

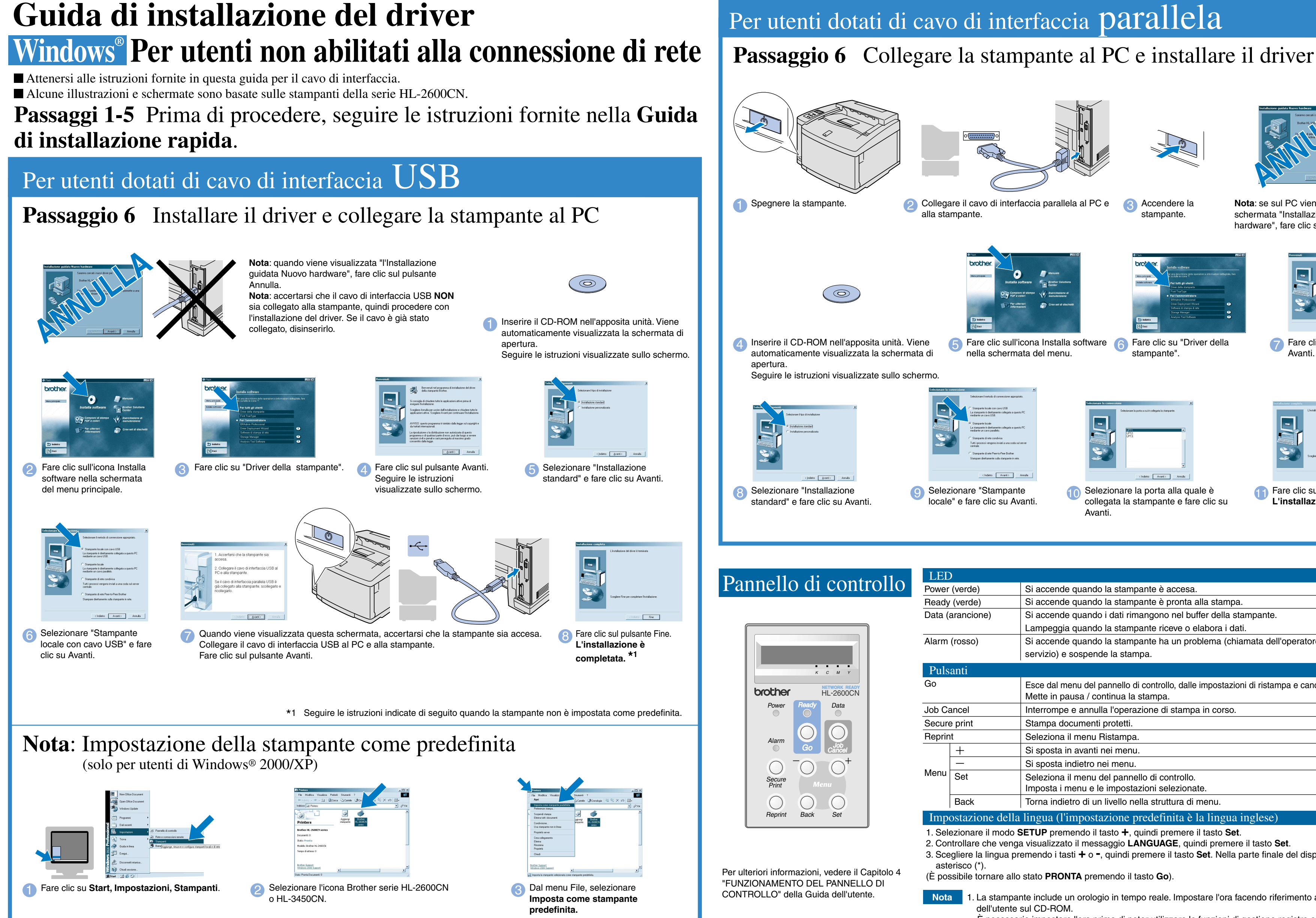

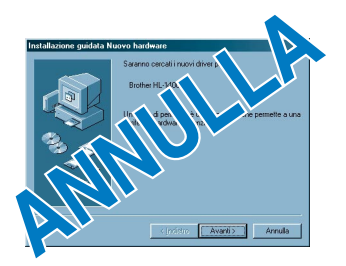